# **SpiNNaker Human Brain Project Portal Introduction**

This document describes how to use the Human Brain Project (HBP) portal to run PyNN scripts on SpiNNaker machines.

#### **1. Getting Started**

This section describes the current state of the SpiNNaker machine hosted by the HBP Portal and the software stack's limitations.

#### **1.1 SpiNNaker Machine**

Before starting to run PyNN scripts on SpiNNaker machines via the portal, be aware that the total SpiNNaker machine capacity is a 10 cabinet machine, comprising 1,036,800 cores, as shown in Figure 1.

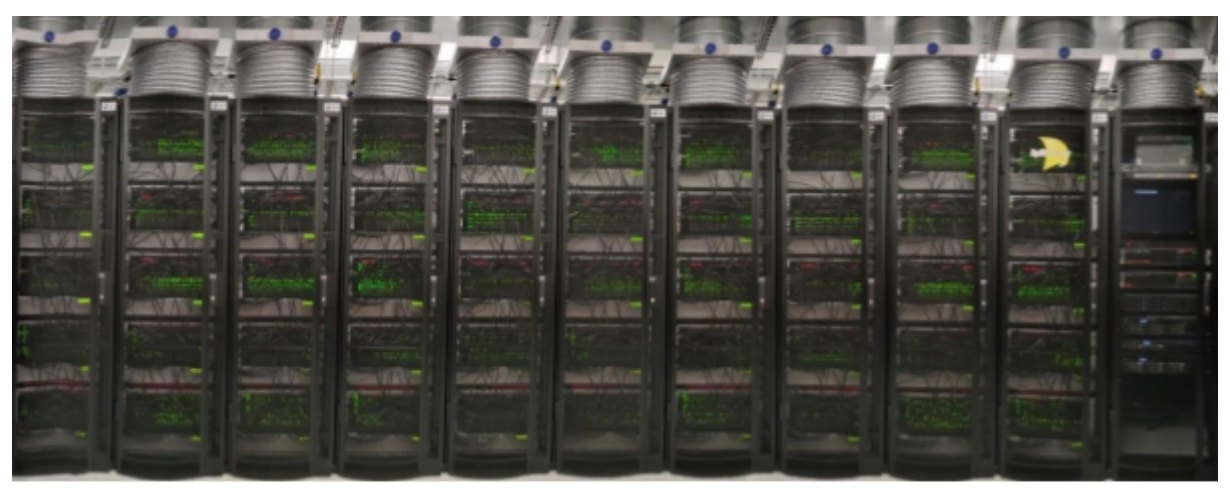

Figure 1: A 10 cabinet machine, wired together (Note: the 11th cabinet in the picture contains servers for handling jobs sent to the machine).

#### **1.2 Software Limitations**

To understand how this relates to a PyNN script, be aware that SpiNNaker stores all the data needed to execute a PyNN model within its on-board memory (SDRAM). This SDRAM is limited in size, as each SpiNNaker chip contains only 128MB of memory, split dynamically between the 18 cores (including the operating system core) that reside on the chip. On average, every core has available approximately 8MB to store the neuron parameters as well as the synaptic matrix of the atoms<sup>1</sup> it is executing. Most models, to date, are limited to 256 atoms per core<sup>2</sup>, and therefore the connectivity between these 256 atoms and the rest of the simulation must fit within these constraints.

Due to these limitations, the maximum possible number of atoms that can be simulated by a PyNN script on the largest SpiNNaker machine available on the HBP portal is 250,675,200.

<sup>1</sup> Atoms here represents the atomic element which each core models. In the case of PyNN, these are neurons from a given population.

 $2$  This limitation may be lifted in the future, but to date, this is due the way that synaptic delays are implemented on SpiNNaker.

This sounds rather large, but when it is factored in that each atom can only have a maximum incoming fixed number of connections of 8000, and that any more than this will result in a smaller number of neurons per core; therefore a smaller total neurons being simulated.

To make matters worse, currently, if a PyNN Projection between two Populations has delays greater than 16 machine time steps<sup>3</sup> then each core that simulates these neurons will have a delay model attached to it, which in practice reduces the maximum number of simulated neurons by half.

Finally, if the PyNN model includes plastic connections, these require more memory than fixed connections and therefore will further reduce the number of neurons per core. A summary of the rest of the SpiNNaker back end limitations can be found here: [http://spinnakermanchester.github.io/spynnaker/5.0.0/SPyNNakerModelsAndLimitations.html](http://spinnakermanchester.github.io/2015.006.AnotherFineProductFromTheNonsenseFactory/SPyNNakerLimitations.html)

### **1.3 HBP Portal Limitations**

The HBP portal executes its PyNN scripts in a batch mode process. This means certain capabilities supportable by the SpiNNaker software stack (sPyNNaker) are not currently avilable by the HBP portal. These are:

- 1. Real time visualisation of an executing PyNN script to a standalone visualization kit.
- 2. Closed loop simulation with real robotics.
- 3. Closed loop simulation with robots via the virtual robotic environment.

# **1.4 Script Limitations**

This section describes some basic limitations that the PyNN script can experience when running on the HBP Portal.

- 1. Figures generated by the script must be stored in file format, no figures will be presented to the end user in an interactive mode.
- 2. A PyNN script running on the SpiNNaker backend needs to adhere to the subset of PyNN that is supported by sPyNNaker<sup>4</sup>, a list of what is not implemented can be found here:

[http://spinnakermanchester.github.io/spynnaker/5.0.0/SPyNNakerModelsAndLimitations.html](http://spinnakermanchester.github.io/2015.006.AnotherFineProductFromTheNonsenseFactory/SPyNNakerLimitations.html)

### **1.5 Recommendations**

It is recommended that you test your simulation with the sPyNNaker front end in virtual mode before attempting to run it through the HBP portal. Instructions on how to install the sPyNNaker front end can be found here:

 $3$  This is 16 milliseconds in a simulation that runs at 1ms time steps, or 1.6 milliseconds in a simulation running at 0.1 ms time steps

<sup>4</sup> This is the SpiNNaker software stack's front end for simulating PyNN neuron models. See <https://www.frontiersin.org/articles/10.3389/fnins.2018.00816/full> for more details.

[http://spinnakermanchester.github.io/](http://spinnakermanchester.github.io/2015.006.AnotherFineProductFromTheNonsenseFactory/PyNNOnSpinnakerInstall.html)[spynnaker/5.0.0](http://spinnakermanchester.github.io/2015.006.AnotherFineProductFromTheNonsenseFactory/SPyNNakerLimitations.html)[/PyNNOnSpinnakerInstall.html](http://spinnakermanchester.github.io/2015.006.AnotherFineProductFromTheNonsenseFactory/PyNNOnSpinnakerInstall.html)

and instructions on how to operate the tool chain in virtual mode can be found here:

[http://spinnakermanchester.github.io/](http://spinnakermanchester.github.io/2015.006.AnotherFineProductFromTheNonsenseFactory/VirtualMode.html)[spynnaker/5.0.0/](http://spinnakermanchester.github.io/2015.006.AnotherFineProductFromTheNonsenseFactory/SPyNNakerLimitations.html)[VirtualMode.html](http://spinnakermanchester.github.io/2015.006.AnotherFineProductFromTheNonsenseFactory/VirtualMode.html)

## **2. Running A PyNN script on the HBP portal**

This section describes how an end user starts a PyNN simulation on the HBP Portal / collaboratory.

#### **2.1 Getting a HBP account**

To acquire a HBP account, communicate with the head of your HBP SP which can organise getting account details.

#### **2.2 Creating a Job on the HBP portal/collaboratory.**

1. First you must log onto the HBP portal / collaboratory via the link below:

<https://collab.humanbrainproject.eu/>

2. If you have not logged on before, you may be presented with an Approval request by the portal-client, as shown in Figure 6. If you encounter this, we recommend Authorizing this request, otherwise you will not be able to run the software that executes the HBP portal.

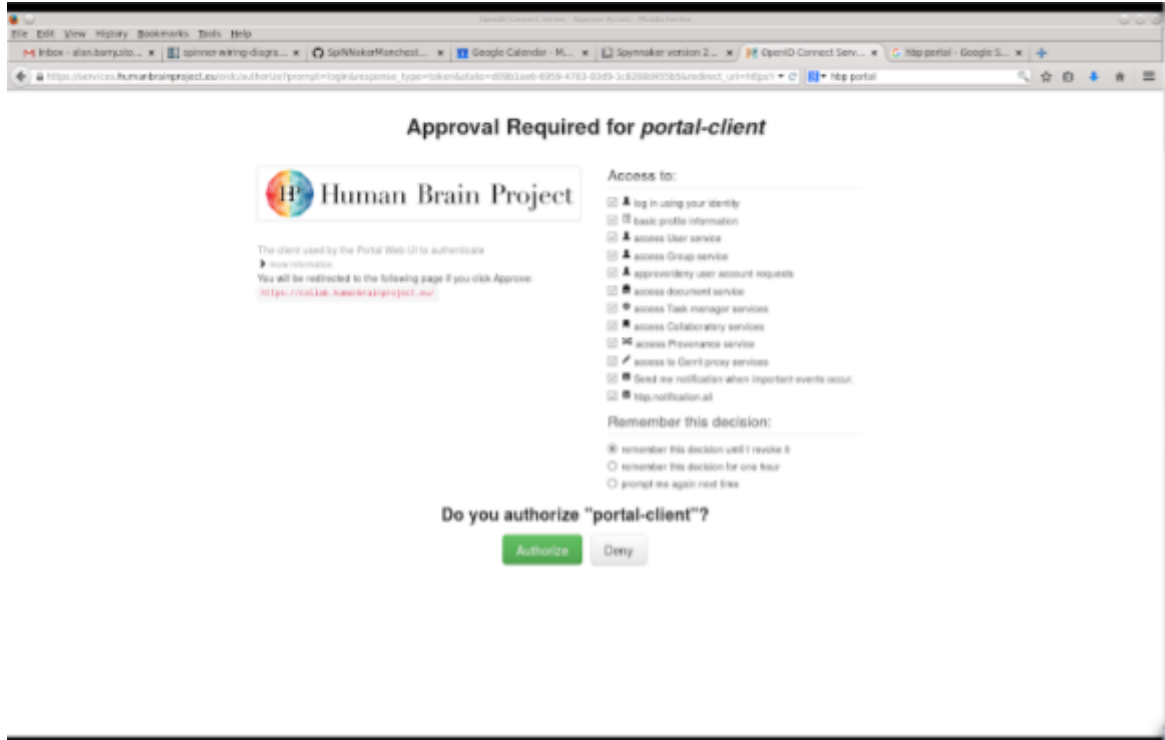

# Figure 6: Approval Request for portal-client

3. Once you log onto the HBP portal, you should see a screen such as in Figure 7.

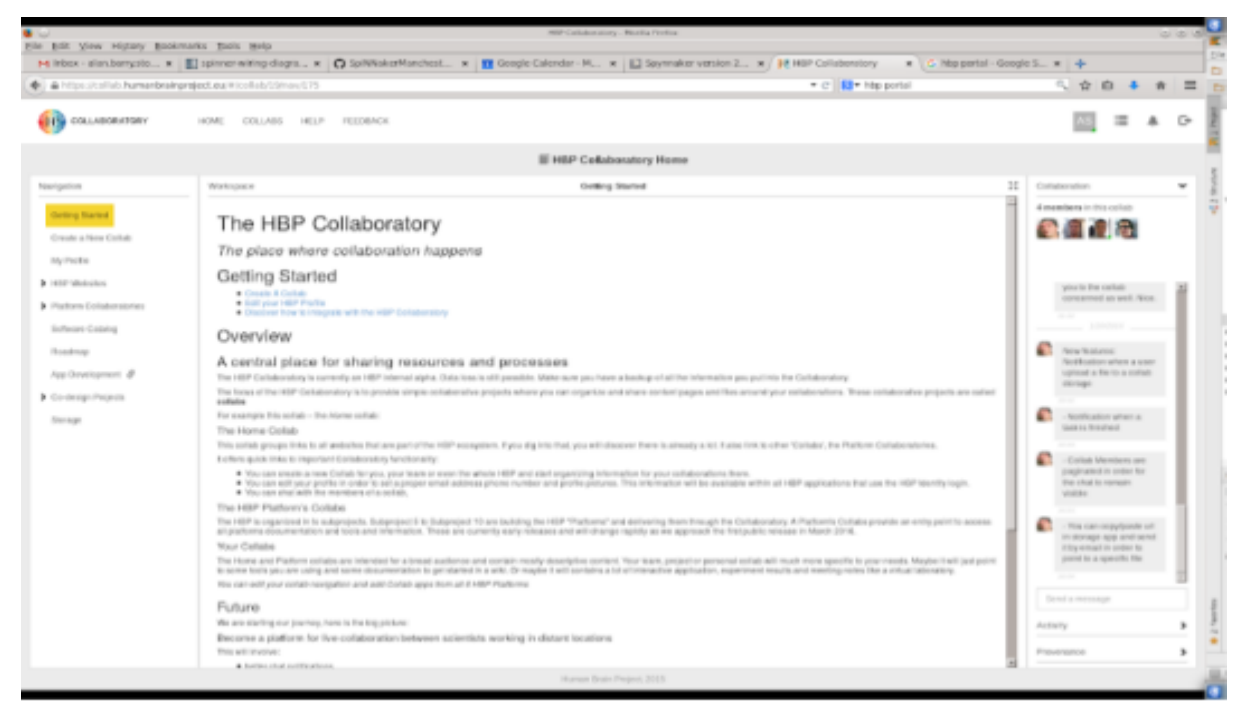

Figure 7: HBP portal/Collaboratory Home Page

4. On the left sidebar, open up the tab called "Platform Collaboratories" (5th one down) and click on "Neuromorphic" (5th one down). You should then see the page shown in Figure 8.

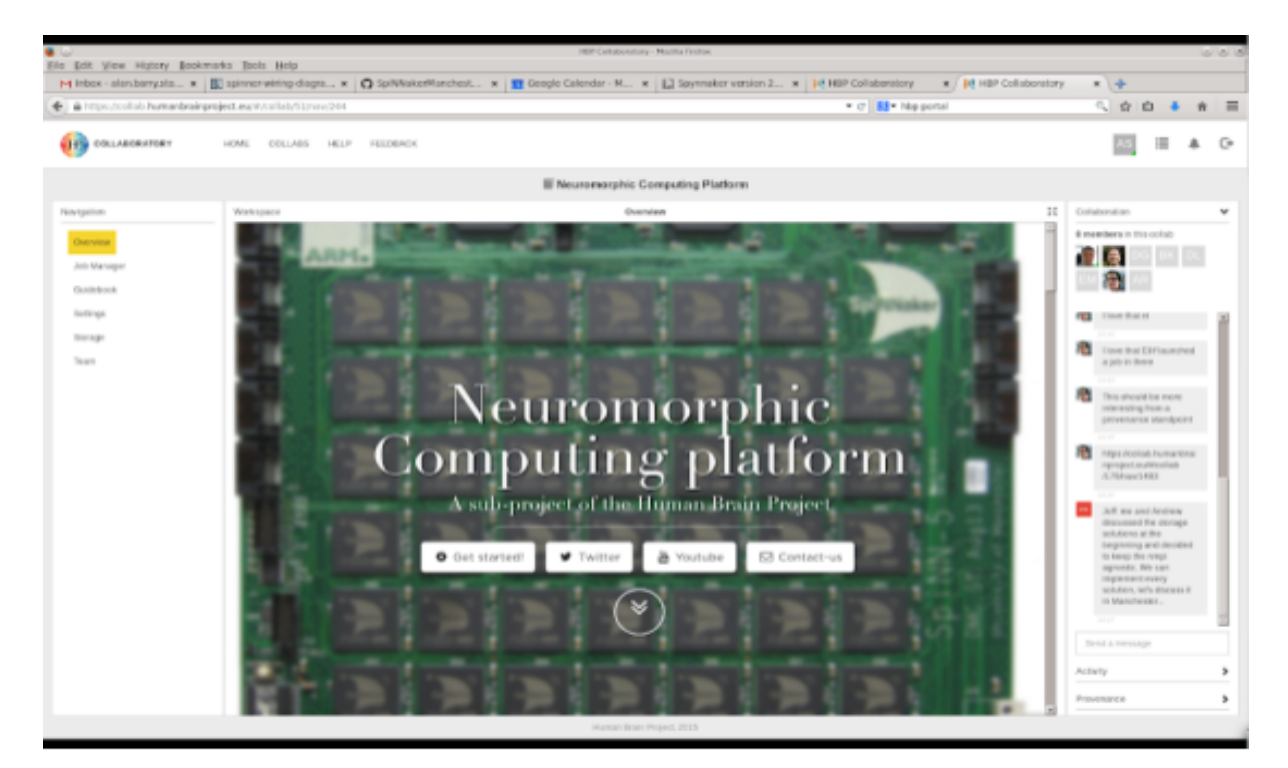

Figure 8: Neuromorphic Computing Platform Home page

5. From the sidebar, click on Job Manager (second one down). You should then see a page such as Figure 9. This lists all the jobs that have been submitted to the HBP portal to which you have approval to view.

|                                                                |                       |                |                 |                      | M Inbox - elen.bory.sto x   El spiner withg-dogra x   @ SpINVakefflanchest x   @ Google Calendar - M x     2 Saymaker version 2 x     if HBP Collaboratory |                                      |                                     | *   38 HBP Collisbonstory    | * 14                                                  |          |
|----------------------------------------------------------------|-----------------------|----------------|-----------------|----------------------|----------------------------------------------------------------------------------------------------|--------------------------------------|-------------------------------------|------------------------------|-------------------------------------------------------|----------|
| E a https://colisb.hamaribrainproject.eu/ #/colisb/51/new/2073 |                       |                |                 |                      | = C   R + http portal                                                                                                    |                                      |                                     | 100                          | w                                                     |          |
| <b>THE COLLABORATORY</b>                                       | <b>IACHE</b>          | <b>COLLABS</b> | 140,137         | <b>FELDEROK</b>      |                                                                                                    |                                      |                                     |                              |                                                       |          |
|                                                                |                       |                |                 |                      | <b>III Neuromorphic Computing Platform</b>                                                                                                    |                                      |                                     |                              |                                                       |          |
| Novigation                                                     | Ministers expense are |                |                 |                      | $\frac{1}{2}$<br>Job Manager                                                                                                    |                                      |                                     |                              | Collaboration                                         |          |
| Clustrivitings                                                 |                       |                |                 |                      | Computing Platform<br>Piopicis<br>AEB                                                                                                    | Distributed 1                        | $\bullet$ Legand<br><b>CLEMENTA</b> |                              | & members in this collab.                             |          |
| <b>July Mariages</b>                                           |                       | $\mathbf{E}$   | Sister O.       | <b>Platform Code</b> |                                                                                                    | Pacject                              | <b>Dalamithed</b> on                | Dubmilled by                 |                                                       |          |
| <b>OUIDEBOOK</b>                                               | a                     | 10076          | -               | NAM-ARCY             | *** Synfirectain-like comple *** import pyWk.spiR                                                                                                    | twell, all, april, fire, for chiria. | 2015-10-12 13:45:20                 | <b>ATMACE</b>                |                                                       |          |
| Settings                                                       |                       | NADIO          | miste           | NAM ARCT             | *** Synfirschain-like campio *** import pyWk.cpiK                                                                                                    | lies! all suri fire for cityle       | 2016-10-12 13:68:11                 | <b>Hümmilding</b>            | 19.2<br><b>TOWER STATES</b>                           |          |
| Sonson                                                         |                       | 10078          | Baltimore       | NA MCT               | *** SynTirochain-Like comple *** import pyWk.cpiR                                                                                                    | land, all says first for plats.      | 2018-10-12 13:89:51                 | statute                      |                                                       |          |
| Team                                                           | $\Omega_{\rm c}$      | 21908          | <b>Barahast</b> | NA MGE               | import pyWK.spiMksker as p import pylab import num                                                                                                    | Some small links                     | 2015-10-31 29:23:01                 | Turber                       | Title Bat EST aunt hed<br>a job in there.             |          |
|                                                                | Q<br>a<br>a           | 27824          | <b>Security</b> | NAI MCT              | import pyWk.spiMkdoor as p import pyIab import sum                                                                                                    | Sixmo small lingia                   | 2016-11-01 09:47:22                 | Turkisin                     |                                                       |          |
|                                                                |                       | 21929          | <b>Balance</b>  | NA MGE               | import pyWk.spiMkduar an p import pyliab import m.m                                                                                                    | Some small lasts.                    | 2015-11-01 09:50:37                 | Turkian                      | This should be more.                                  |          |
|                                                                |                       | 21026          | <b>Barahad</b>  | 104-MO1              | import pyWk.ogiMuker an p import pyleb import m.m                                                                                                    | Some small lies/s.                   | 2015-11-01 09:54:08                 | Turber                       | interesting from a<br>Immigration standards           |          |
|                                                                | a                     | 21927          | --              | 104-MO1              | isport pyWk.1p1Maker as p import pylab import n.m                                                                                                    | Some omail tests                     | 2015-11-01 17:47:08                 | turbon                       |                                                       |          |
|                                                                | a<br>a                | 21528          | <b>Texture</b>  | NAM-ARG 6            | import pyWW.spEMMAker an p import pylab import m.m                                                                                                    | Some small les/s.                    | 2015-11-01 17:48:07                 | Turban                       | https://collads.humanlinat<br>rental and trailers.    |          |
|                                                                |                       | 21029          | <b>Belgium</b>  | 103-5501             | import pyWk.tgiMeHar an p import pyinb import m.m                                                                                                    | Some small tests.                    | 2015-11-01 17:50:50                 | <b>Turber</b>                | ST414417-1                                            |          |
|                                                                | a                     | 21900          | <b>Becahed</b>  | NAM-MCT              | import pyWK.IpiMboker as p import pylab import num                                                                                                    | Some prigit tests                    | 2015-11-01 17:52:17    1uiter       |                              |                                                       |          |
|                                                                | a                     | 2TROT          | Enrichard       | MA MCT               | Seport pyWk.spIMkdoor as p Seport pyLab Import m.m                                                                                                    | Some small lings.                    |                                     |                              | Jeff: me and Andreas<br>discussed the storage         |          |
|                                                                | a                     | <b>PYROD</b>   | <b>Britain</b>  | NAMES.               | isport pyWK.spiMkdker an p import pylab import m.m                                                                                                    | Some small lests                     | 2015-11-01 17:56:34 Nation          |                              | <b>ASSISTED AND ARRESTS</b><br>beginning and decided. |          |
|                                                                | 益                     | 21933          | <b>Britain</b>  | NA MCT               | import pyWk.spiMumar as p import pyLub import mum                                                                                                    | Some onal limits.                    | 2016-11-01 17:93:32                 | Turkier                      | To keep the nings<br>sgreene. We can                  |          |
|                                                                | 益                     | 21804          | Baratan         | <b>MAI MCT</b>       | import pyWk.spiMkmar as p import pyLab import sum                                                                                                    | Some small limits.                   | 2015 11:01 18:00:08                 | Turkian                      | replement every                                       |          |
|                                                                | Q                     | 21905          | water           | <b>MA MCI</b>        | import pyWK.tpiMkdker as p import pylab import num                                                                                                    | Some small linds.                    | 2015-11-01 19:30:45                 | <b><i><u>Rankard</u></i></b> | solution, let's discuss it.<br>in Manihester          |          |
|                                                                | 益                     | 27908          | <b>Includes</b> | NAM MCT              | import pyWk.spiMkdar as p import pyIab import sum                                                                                                    | Sixmo small lingia.                  | 2016 11:01 18:33:29                 | Turkisin                     |                                                       |          |
|                                                                | a                     | 21902          | <b>Backhard</b> | NA MG1               | import pyWk.spiMumar an p import pylab import man                                                                                                    | Some small lasts                     | 2015-11-01 18:39:41                 | <b>Tuckson</b>               | Send a message                                        |          |
|                                                                | a                     | 21908          | <b>Barahas</b>  | NAM-ARCH             | import pyWk.spiMkdker an p import pylab import m.m                                                                                                    | Gorne small lies/s.                  |                                     |                              |                                                       |          |
|                                                                | 版                     | 2TROS          | mate            | 104-MO1              | import pyWW.spiMaker as p import pyinh import num                                                                                                    | Some onal tests.                     | 2015-11-01 19:10:42   1utor         |                              | Activity                                              | <b>b</b> |
|                                                                | a                     | 21540          | <b>Baraton</b>  | NAM-MAGIC            | import pyWk.spiMkmar an p import pylab import num                                                                                                    | Some small lies/s.                   | 2015-11-01 19:22:50 ludser          |                              | Provenzyce                                            | ×        |

Figure 9: Previous submitted Jobs on the HBP portal.

- 6. If you already have a project created, then go to point 13, otherwise carry on reading.
- 7. If you have not created a project before, above the "Create Job" title is a header, which contains a "project" tab, as shown in Figure 10. Please click on the Projects tab. This will take you to a page as shown in Figure 11.

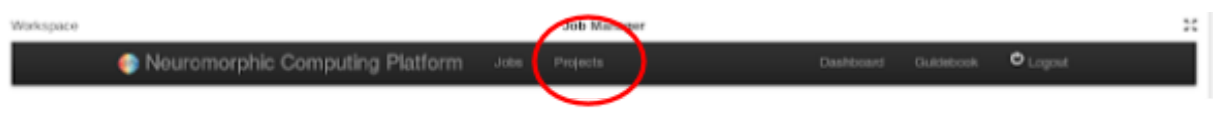

Figure 10: projects tab

| <b>B</b> Sal                                |                                                              |                  | 1992* Cashakaradany - Mourtias Perrhae                                                                                                    |                            |                               |                       |  |  |  |  |  |
|---------------------------------------------|--------------------------------------------------------------|------------------|----------------------------------------------------------------------------------------------------|----------------------------|-------------------------------|-----------------------|--|--|--|--|--|
| tile tolt your reguly moneyarks tools their |                                                              |                  |                                                                                                    |                            |                               | * H HBP Collaboratory |  |  |  |  |  |
|                                             |                                                              |                  | M Intox - alan.bary.ato x   El spinner weiring-diagra x   C SpNNakerManchest x   El Google Calendar - M x     El Spyrmaker version 2 x     M HEP Collisboratory |                            |                               |                       |  |  |  |  |  |
|                                             | 4 & https://collab.humanbrainproject.eur#/collab/53/nav/1673 |                  |                                                                                                    | - c   RI - http portal     |                               |                       |  |  |  |  |  |
| <b>THE COLLABORATORY</b>                    | COLLAGS HELP<br><b>WORK</b>                                  | <b>FELDBACK</b>  |                                                                                                    |                            |                               |                       |  |  |  |  |  |
|                                             | III Neuromorphic Computing Platform                          |                  |                                                                                                    |                            |                               |                       |  |  |  |  |  |
| Nerigation                                  | Mittels square                                               |                  |                                                                                                    | Job Manager                |                               | $\frac{1}{2}$         |  |  |  |  |  |
| Overview                                    |                                                              |                  | Nouromorphic Computing Platform can Freem                                                                                                    |                            | Dailtonard Guidebook @ Lognit |                       |  |  |  |  |  |
| <b>Job Manager</b>                          | + Short name                                                 | <b>Pull name</b> | Description                                                                                                    |                            | <b>URneer Service</b>         |                       |  |  |  |  |  |
| Guidebook                                   |                                                              |                  |                                                                                                    |                            |                               |                       |  |  |  |  |  |
| Settings                                    |                                                              |                  |                                                                                                    |                            |                               |                       |  |  |  |  |  |
| Storage.                                    |                                                              |                  |                                                                                                    |                            |                               |                       |  |  |  |  |  |
| Team                                        |                                                              |                  |                                                                                                    |                            |                               |                       |  |  |  |  |  |
|                                             |                                                              |                  |                                                                                                    |                            |                               |                       |  |  |  |  |  |
|                                             |                                                              |                  |                                                                                                    |                            |                               |                       |  |  |  |  |  |
|                                             |                                                              |                  |                                                                                                    |                            |                               |                       |  |  |  |  |  |
|                                             |                                                              |                  |                                                                                                    |                            |                               |                       |  |  |  |  |  |
|                                             |                                                              |                  |                                                                                                    |                            |                               |                       |  |  |  |  |  |
|                                             |                                                              |                  |                                                                                                    |                            |                               |                       |  |  |  |  |  |
|                                             |                                                              |                  |                                                                                                    |                            |                               |                       |  |  |  |  |  |
|                                             |                                                              |                  |                                                                                                    |                            |                               |                       |  |  |  |  |  |
|                                             |                                                              |                  |                                                                                                    |                            |                               |                       |  |  |  |  |  |
|                                             |                                                              |                  |                                                                                                    |                            |                               |                       |  |  |  |  |  |
|                                             |                                                              |                  |                                                                                                    |                            |                               |                       |  |  |  |  |  |
|                                             |                                                              |                  |                                                                                                    |                            |                               |                       |  |  |  |  |  |
|                                             |                                                              |                  |                                                                                                    |                            |                               |                       |  |  |  |  |  |
|                                             |                                                              |                  |                                                                                                    |                            |                               |                       |  |  |  |  |  |
|                                             |                                                              |                  |                                                                                                    | Harnar Stain Propert 2013. |                               |                       |  |  |  |  |  |

Figure 11: Project Listing screen

8. To create a new project look for the + sign on the left hand side of the column "short name". Click on this button will result in the screen in Figure 12.

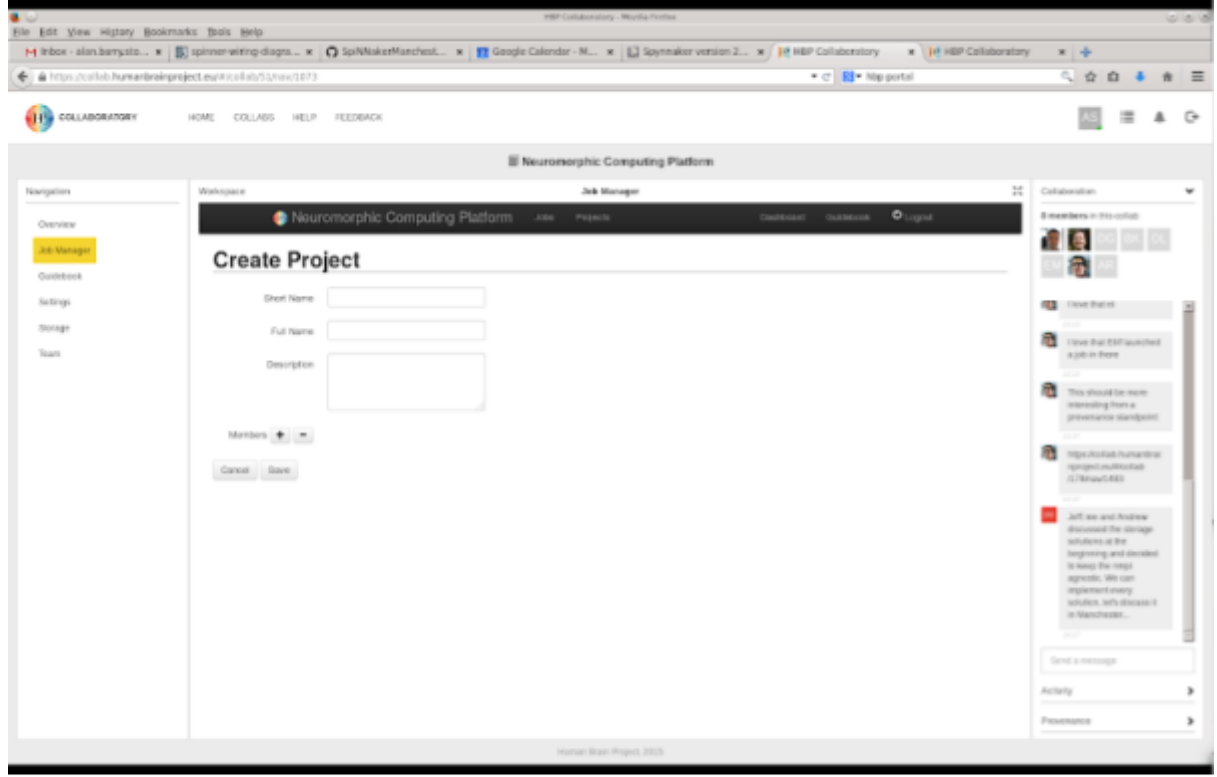

Figure 12: Create Project page

- 9. Fill in the three boxes accordingly.
- 10. On the members button, click + and add "**uman**" as one of the members, as well as yourself. Click save and you should be sent back to a screen such as the one in Figure 11.
- 11. You should see that the screen has changed slightly, in that there is now a notification saying "Your project has been created" and the listing should now include an entry which is your project.
- 12. To get back to the page where you can add new jobs, refresh the job manager page. The easiest way to do this is to click on the overview tab on the left side of the page, and then click on the Job Manager page again. You should get back to the screen as shown in Figure 9.
- 13. To submit a new job, look for a + sign button (will be located at the top of the list of previously ran jobs) and click it. This will take you into a window such as the one shown in Figure 13.

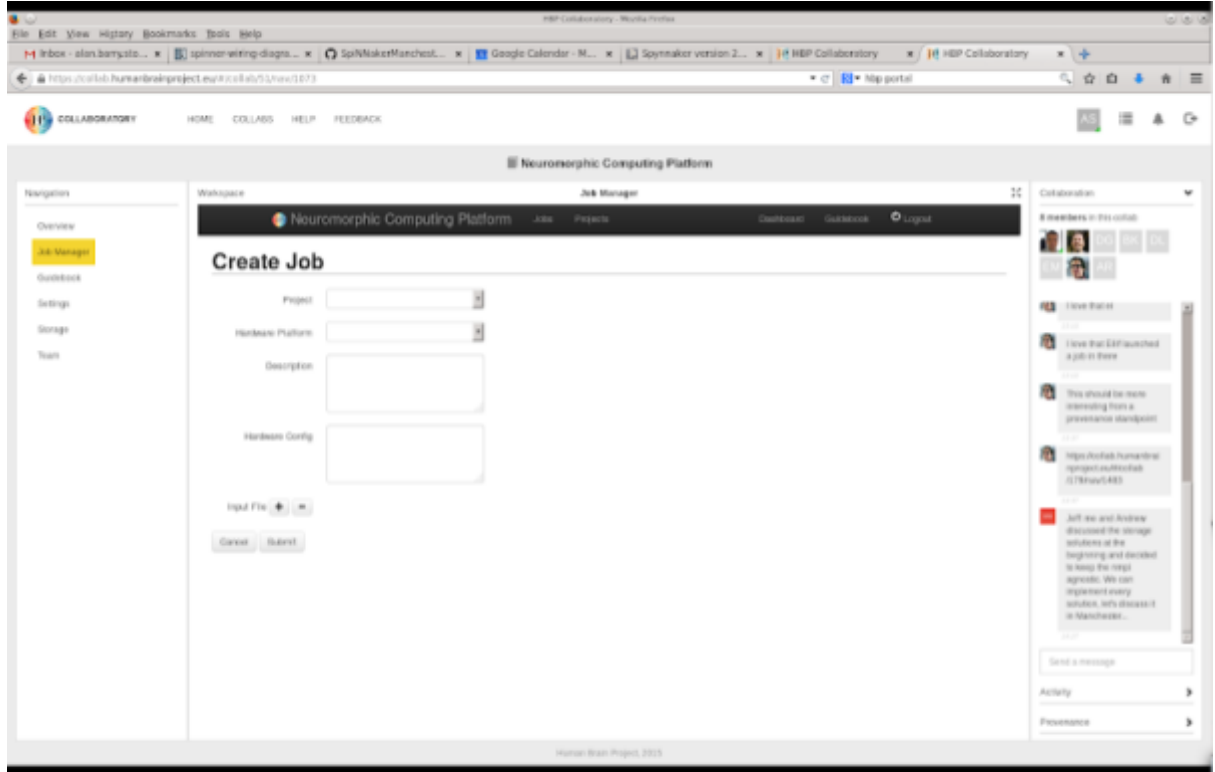

Figure 13: Job creation page

- 14. Firstly, open the drop down for the Project and select your projects "long title".
- 15. To create a job that runs on the SpiNNaker platform you must select NM-MC1 from the "Hardware Platform" field.
- 16. "Description" can be one of 2 options. These are:
	- A PyNN script that you're going to run.
	- A URL to a github repository which requires to have a script called run.py within in.
- 17. "Hardware Config" does not need to be filled in to use the SpiNNaker backend.
- 18. Click Submit. This has now submitted your job to the HBP portal, and you'll be moved back to the page displayed in Figure 9 but with the notification "Your Job has been submitted. You will receive further updates by email"
- 19. To get access to the results. Scroll down the page to the bottom, where the most recent jobs have been placed.
- 20. Your Job will start in the "submitted" stage, then "running" stage, then either "finished" or "error".
- 21. To get the output from the script, once the script has reached "finished" state, click on the magnifying glass symbol next to your job. You should go to a page like the one shown in Figure 14.

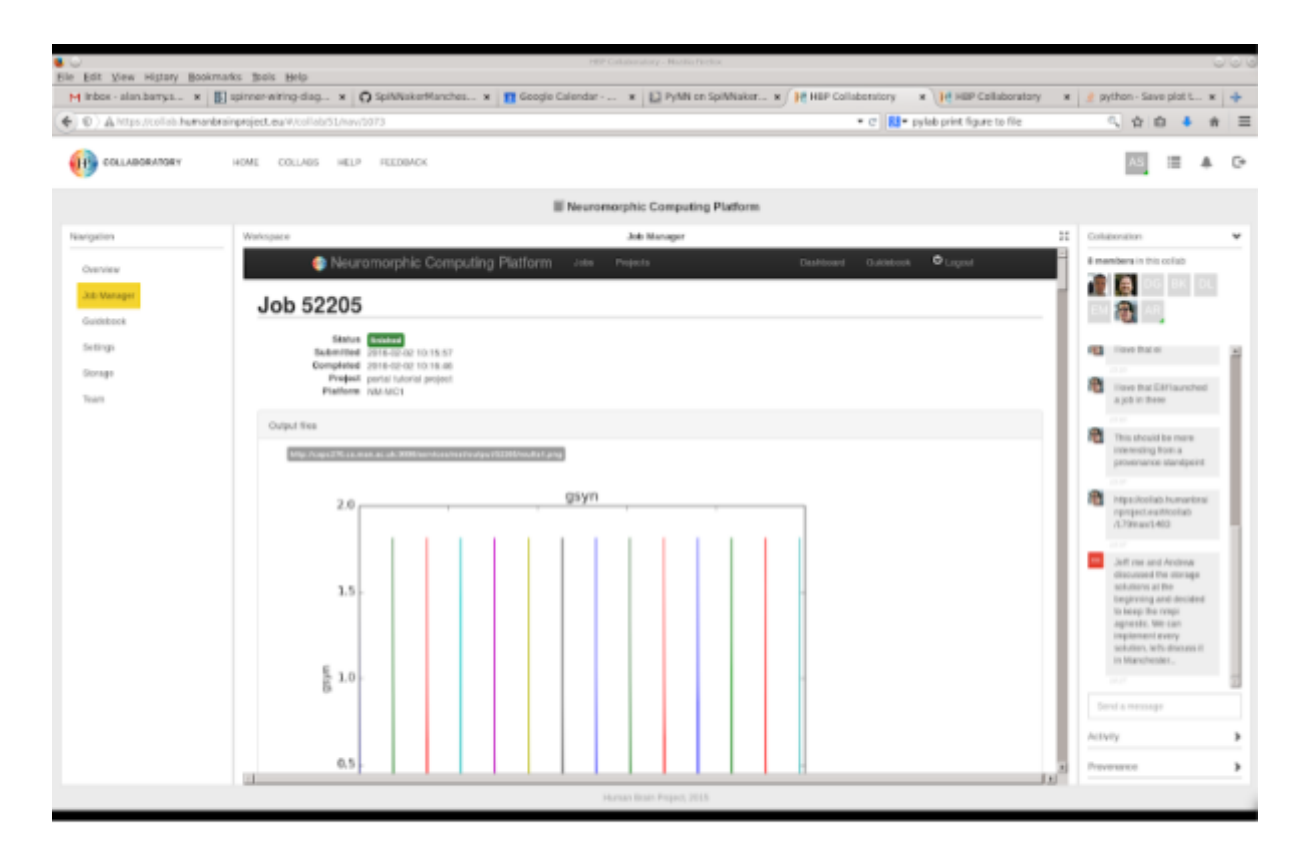

Figure 14: Script Output Page

22. A more detailed description of this behaviour for all platforms, and how to use the HBP portal in scripted mode can be found here:

<https://collab.humanbrainproject.eu/#/collab/51/nav/1069>

Congratulations, you have now ran a PyNN script job via the HBP portal.